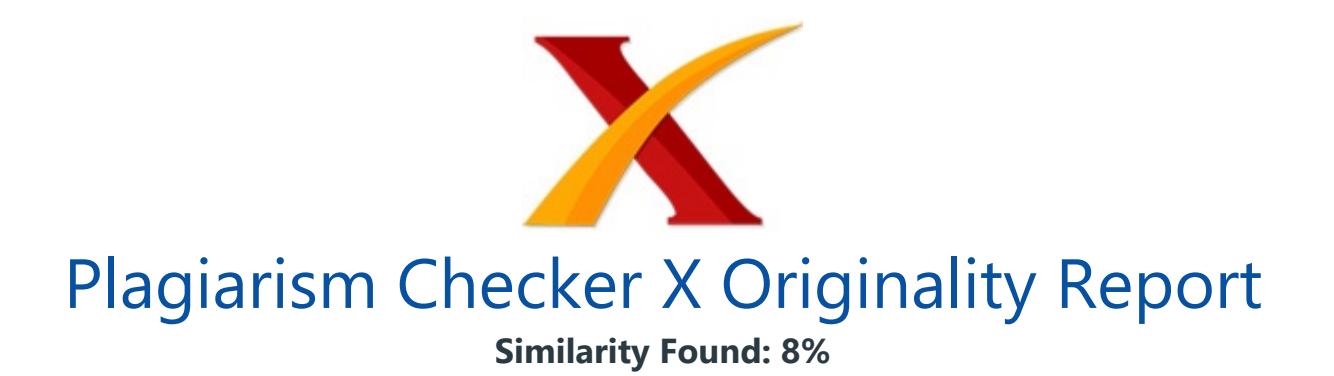

Date: Saturday, June 05, 2021 Statistics: 171 words Plagiarized / 2153 Total words Remarks: Low Plagiarism Detected - Your Document needs Optional Improvement. -------------------------------------------------------------------------------------------

Implementasi Iptables Firewall dan Intrusion Detection System Untuk Mencegah Serangan DDoS Pada Linux Server 1) Theodorus Kristian Widianto Fakultas Teknologi Informasi, Universitas Kristen Satya Wacana, Jl. Diponegoro 52-60 Salatiga, Jawa Tengah, Indonesia E-Mail: theodoruskristianwidianto@gmail.com 2) Wiwin Sulistyo Fakultas Teknologi Informasi, Universitas Kristen Satya Wacana, Jl. Diponegoro 52-60 Salatiga, Jawa Tengah, Indonesia E-Mail: wiwinsulistyo@uksw.edu ABSTRACT Security on computer networks is currently a matter that must be considered especially for internet users because many risks must be borne if this is negligent of attention. Data theft, system destruction, and so on are threats to users, especially on the server-side.

DDoS is a method of attack that is quite popular and is often used to bring down servers. This method runs by consuming resources on the server computer so that it can no longer serve requests from the user side. With this problem, security is needed to prevent the DDoS attack, one of which is using iptables that has been provided by Linux.

Implementing iptables can prevent or stop external DDoS attacks aimed at the server. Keyword : Linux, Iptables, DDos attack, Network, Security

PENDAHULUAN Perkembangan teknologi pada saat ini melaju dengan sangat pesat, kita banyak dimudahkan dalam melakukan berbagai hal.

Teknologi sudah merambah diberbagai aspek kehidupan mulai dari ekonomi, sosial, serta pendidikan sehingga segala sesuatunya serba dimudahkan oleh teknologi itu sendiri. Teknologi pasti tak akan lepas dari yang namanya jaringan internet, dikarenakan untuk dapat mengakses data maupun berkomunikasi jaringan internet itu sendiri sangat diperlukan. Dengan adanya komunikasi data melalui jaringan internet maka akan timbul sebuah masalah yaitu keamanan jaringan itu sendiri salah satunya yaitu keamanan.

Keamanan jaringan merupakan aspek pertahanan suatu jaringan komputer [1]. Sangatlah penting peran dari keamanan jaringan ini sendiri karena resiko tercurinya data maupun akses yang tidak dikehendaki dalam sebuah jaringan sangat mungkin terjadi. Maka dari itu diperlukan sebuah pengamanan salah satunya menggunakan firewall.

Firewall merupakan salah satu pelindung yang dibutuhkan untuk mendapatkan akses yang aman ketika berhubungan dengan jaringan komputer, baik dari luar (internet) maupun dari dalam (intranet) dengan cara membuat aturan tertentu [2]. Secara konsep, firewall didefinisikan sebagai komponen yang berada diantara sebuah jaringan dengan internet dan tugasnya memblok ataupun memberi akses diantara keduanya [3]. Pengaplikasian firewall ini sendiri sangatlah beragam, salah satunya adalah packet filtering.

Packet filtering adalah cara untuk mengawasi jalannya lalu lintas data yang terjadi pada suatu jaringan. Fitur yang dapat digunakan dari firewall untuk packet filtering adalah iptables pada linux. Iptables ini sendiri berfungsi dalam memblokir akses menuju server sehingga request yang terindikasi sebagai serangan DDoS dapat diredam pergerakannya, dengan ini maka server tidak akan mengalami kehabisan sumber daya lagi dan dapat menjalankan fungsinya dengan maksimal [4].

Server merupakan penyedia layanan pusat yang bertugas mengolah data pada satu jaringan, data-data yang didapat merupakan request dari client yang selanjutnya akan diolah server untuk selanjutnya memberikan feedback kepada client atas request yang sudah dikirimkan [5]. Untuk menjaga kenyaman server, biasanya network administrator memonitor server tersebut serta melihat kinerja yang ditampilkan, sekaligus memperhatikan apabila ada aktivitas yang mencurigakan yang terjadi di server untuk selanjutnya dilakukan tindakan yang lebih lanjut yang biasanya dapat dilakukan dengan menerapkan Intrusion Detection System (IDS). IDS itu sendiri adalah sebuah sistem yang digunakan untuk mendeteksi adanya aktivitas pada sebuah jaringan [6].

Dari sini akan terlihat semua usaha-usaha penyusup pada sebuah sistem dengan melakukan pengamatan secara real-time. BAHAN PENELITIAN Untuk melakukan pengujian maka dibutuhkan beberapa komponen yaitu server target, tools yang digunakan untuk penyerangan, dan juga tools untuk memantau lalu lintas data.

Komputer penyerang menggunakan Sistem Operasi Windows 10 dengan menggunakan tools LOIC, sedangkan server menggunakan Sistem Operasi Linux Ubuntu Server 16.04. LOIC banyak digunakan dalam melakukan serangan DDoS karena sangat mudah digunakan dengan interface yang cukup sederhana. \_ Gambar 1. LOIC (Sumber : netsparker.com) Penyerangan menggunakan tools ini menargetkan server dengan menyantumkan IP server target tersebut serta menentukan port yang digunakan dalam penyerangan.

Secara definisi, port adalah sebuah mekanisme yang mengizinkan adanya koneksi antara komputer dengan perangkat jaringan lainnya [7].LOIC ini memiliki fitur yang cukup banyak dalam skema penyerangan, mulai dari timeout serangan yang akan diluncurkan, port yang akan dituju, jumlah threads yang akan dikirimkan dalam satu waktu dan lain sebagainya.

Panel-panel yang tersedia juga cukup memudahkan dalam melakukan penyerangan mulai dari target yang akan dituju hingga status serangan yang sedang dilancarkan. Dan yang terakhir adalah Wireshark, tools ini digunakan untuk memantau jalannya paket data saat dilakukan proses serangan DDoS terhadap server. \_ Gambar 2. Wireshark (Sumber : freecodecamp.org) Wireshark memiliki fitur yang cukup lengkap dalam keperluan merekam lalulintas data.

Pada saat perekaman akan disajikan segala data vang berkaitan dengan proses ini, mulai dari IP address baik dari asal maupun tujuan, port yang terlibat, jenis komunikasi datanya, dan lain sebagainya. METODE PELAKSANAAN Dalam pengimplementasian iptables untuk mencegah serangan DDoS maka dibutuhkan tahapan-tahapan agar penelitian dapat berjalan dengan baik.

Beberapa tahapan yang akan dilakukan adalah seperti gambar 3 sebagai berikut. \_ Gambar 3. Tahap Perancangan Tahapan Penelitian sebagai berikut: Desain Topologi Jaringan Pada tahap pertama dilakukan desain topologi terlebih dahulu karena tahap ini sangat penting dan mendasar serta mempengaruhi pengujian yang akan dilakukan.

Implementasi Topologi Jaringan Setelah melakukan desain selanjutnya dengan mengimplementasikan desain topologi yang sudah dibuat, Konfigurasi Iptables dan IDS kemudian dilakukan konfigurasi iptables serta IDS yang akan dipakai dan juga rules yang diperlukan untuk melakukan pengujian. Iptables merupakan fitur dari firewall yang cukup powerfull dan memiliki cukup banyak fitur, secara garis besar iptables memiliki fitur antara lain mentracking keluar masuknya paket dan membatasi koneksi yang sudah diatur untuk tujuan keamanan [8].

Rules itu sendiri adalah sebuah teknis atau skema yang dilakukan oleh network administrator untuk dapat mengontrol kerja dari firewall itu sendiri [9]. Selain mengontrol kerja firewall, dengan rules ini maka network administrator dapat memonitor kinerja perangkat-perangkat jaringan yang digunakan. Pengujian Sistem Kemudian setelah semua telah terkonfigurasi selanjutnya dilakukan pengujian terhadap sistem yang sudah dikonfigurasi, dilakukan simulasi penyerangan terhadap jaringan yang sudah disusun.

Penarikan Kesimpulan Dan langkah terakhir setelah semua data yang diperlukan sudah tercapai maka dilakukan penarikan kesimpulan atas semua yang telah disusun, apakah masih membutuhkan perbaikan dan pengembangan untuk pengembangan kedepan. DDoS merupakan model serangan yang ditujukan kepada server secara langsung dengan tujuan menjatuhkan server dengan cara memberikan request yang sangat besar sehingga server tidak lagi mampu untuk menanggapi request lain karena kehabisan sumber daya dan lain sebagainya [10].

Serangan DDoS ini datang secara acak dan tiba-tiba sehingga diperlukan keamanan yang baik untuk menangkal jenis serangan ini. Serangan DDoS biasanya juga dilakukan secara bersama-sama agar tujuan penyerang dapat tercapai, karena dengan makin banyaknya penyerang maka server yang menjadi target akan lebih mudah jatuh. Penelitian dimulai dengan melihat proses serangan DDoS secara umum dan yang sering terjadi.

Biasanya serangan dilakukan oleh beberapa penyerang secara bersama-sama, hal ini dinilai lebih efektif dalam menjatuhkan server. Serangan menuju server, pertama akan menghadapi firewall terlebih dahulu sehingga pada firewall ini dapat ditetapkan rules tertentu agar mencegah serangan yang terus menerus. Setelah sampai pada firewall, paket yang datang secara besar-besaran akan diblok arusnya, hal ini dilakukan agar server tidak down saat dilakukan penyerangan.

Gambarannya dapat dilihat di gambar 4 sebagai berikut. \_ Gambar 4. Gambaran Proses Serangan HASIL DAN PEMBAHASAN Pertama serangan dilakukan terhadap server dengan IP address 192.168.1.9 melalui port 80 dan metode serangannya HTTP, dapat dilihat pada gambar berikut. \_ Gambar 5.

Serangan Menggunakan LOIC Pada gambar 5 terlihat bahwa serangan menuju server dengan IP 192.168.1.9 melalui port 80 sukses dilakukan. Kemudian coba memantau pergerakan data dengan menggunakan tools Wireshark. \_ Gambar 6. Monitoring Dengan Wireshark Pada gambar 6 dapat dilihat bahwa pergerakan serangan terhadap server benar terjadi dan aktivitas request berlangsung secara bertubi-tubi menuju server. Kemudian cek kondisi CPU usage pada server saat terjadi serangan. \_ Gambar 7.

Kondisi Server Awal Dapat dilihat pada gambar 7 yang mana CPU usage langsung naik ke 52% padahal serangan baru dilakukan oleh satu penyerang saja dan kondisi tersebut cukup mengganggu aktivitas server. Setalah proses serangan yang telah dilakukan, selanjutnya dilakukan proses antisipasi terhadap serangan tersebut dengan memasukkan beberapa rules pada iptables supaya serangan DDoS selanjutnya dapat ditanggulangi.

Rules pertama : iptables -A INPUT -p tcp --dport 80 -m state --state NEW -m limit --limit 100/second --limit-burst 100 -j ACCEPT \_ \_ Penjelasan rules pertama : 1. -p tcp (menjelaskan protokol yang digunakan yaitu tcp) 2. --dport 80 (port yang secara spesifik akan dilimit traffiknya yaitu port 80) 3. -m state NEW (rules ini ditujukan untuk koneksi baru) 4.

--limit 100/second (menjelaskan bahwa dalam satu detik hanya diperbolehkan 100 traffik baru yang mengakses server) 5. --limit-burst (ledakan traffiknya dicegah hingga diangka 100 saja) Rules kedua : iptables -A INPUT -m state --state RELATED,ESTABLISHED -m limit --limit 100/second --limit-burst 100 -j ACCEPT \_ \_ Penjelasan rules kedua : Rules kedua tidak jauh berbeda dengan rules pertama, namun bedanya rules ini tertuju untuk semua port, sehingga memastikan port lain juga terlindungi dari serangan ini.

Rules ketiga : iptables -A INPUT -p tcp -m state --state NEW -j LOG --log-prefix 'DDoS Detected' \_ \_ Penjelasan rules ketiga : Rules ketiga digunakan untuk mendeteksi adanya serangan DDoS dengan memasukkan peringatan tersebut ke dalam log iptables dan peringatannya berupa 'DDoS Detected'. Rules keempat : Iptables -A INPUT -p tcp -m state --state NEW -j DROP \_ \_ Penjelasan rules keempat : Rules keempat bertujuan memblok serangan yang dimaksud dalam rules pertama dan kedua sehingga serangan DDoS tersebut bisa diredam dan tidak mengganggu server kembali. \_ Gambar 8.

Konfigurasi Iptables Pada gambar 8 menunjukan tampilan pada saat konfigurasi rules pada iptables, terlihat rules tersebut terdapat pada chain INPUT karena rules yang sudah dibuat ditujukan untuk data yang mengarah kepada server. \_ Gambar 9. Kondisi Server

Akhir Setelah dimasukkannya rules iptables pada server dilakukan kembali serangan yang sama, dan pada gambar 9 terlihat CPU usage pada server tidak semasif seperti sebelum diterapkannya rules pada server.

Terlihat hanya 5% pada CPU usage yang berarti server tidak terlalu terbebani walaupun dalam kondisi serangan DDoS. \_ Gambar 10. Log Server Setelah proses serangan dilakukan selanjutnya cek log pada firewall server. Pada gambar 10 terlihat bahwa saat serangan terjadi, muncul peringatan dari iptables yang menunjukkan adanya serangan DDoS.

Peringatan tersebut berupa tulisan 'DDoS Detected' sesuai dengan apa yang telah dibuat pada saat proses pembuatan rules. Peringatan ini berguna untuk analisa lebih mendalam dan juga tindakan selanjutnya yang harus dilakukan oleh para network administrator. Tabel 1. Perbandingan CPU Usage Komponen \_Sebelum \_Sesudah \_ \_CPU Usage \_52.0% \_5.0% \_ \_ Pada tabel 1 terlihat bahwa ada perubahan setelah diterapkannya rules pada iptables dari yang sebelumnya 52% menjadi 5%. Tabel 2.

Perbandingan Memory Usage Komponen Sebelum Sesudah Memory Usage 0.9% \_0.3% \_ \_ Begitu juga dengan Memory Usage walaupun perubahannya tidak terlalu besar namun cukup menunjukkan bahwa rules berjalan dengan cukup baik. KESIMPULAN DAN SARAN Berdasarkan hasil penelitian maka dapat disimpulkan bahwa: Tools LOIC terbukti dapat digunakan untuk melakukan serangan DDoS terhadap server dengan cara memasukkan IP address server serta port yang akan digunakan untuk proses serangan.

Wireshark dapat merekam aktivitas paket data yang lewat sehingga dapat terlihat lalu-lintas apa saja yang sedang terjadi pada saat proses serangan DDoS. Serangan DDoS yang dilakukan pada saat pengujian terbukti dapat menaikkan load CPU server yang mengakibatkan server menjadi lebih berat. Pengimplementasian rules pada iptables cukup efektif dalam mencegah serangan DDoS yang datang.

CPU usage sebelum diterapkannya rules pada saat diserang adalah sebesar 52% oleh satu penyerang saja. Dan menurun menjadi 5% pada saat serangan setelah diterapkannya rules pada iptables tersebut. Memory usage juga ikut menurun setelah diterapkannya rules tersebut dari 0.9% menjadi 0.3%.

Tingkat efektivitas serangan bergantung pada jumlah penyerang pada satu waktu, besarnya sumber daya dari komputer server, dan jumlah threads serangan yang mana semakin banyak maka akan semakin membebani server. Untuk penelitian selanjutnya diharapkan untuk melakukan simulasi dengan jumlah penyerang yang lebih banyak dan juga sumber daya server yang lebih besar agar kedepannya dapat muncul metode-metode lain yang lebih efektif dan meningkatkan keamanan jaringan pada server. DAFTAR PUSTAKA Sularno., & Erdisna. 2016.

Analisa dan Implementasi Iptables Dengan Debian Server Sebagai Filtering Firewall Web Server. Jurnal KomTekInfo, 3(1):106-121. Rahman, D. A., Irfan, S., & Suksmadana, M. B. 2019. Implementasi Iptables Untuk Packet Filtering Pada Raspberry Pi. Dielektrika, 6(1):61-66. Purwaningrum, F. A., Purwanto, A., & Darmadi, E. A. 2018. Optimalisasi Jaringan Menggunakan Firewall. Jurnal IKRA-ITH Informatika, 2(3):17-23. Hawari, M. S., & Kurniawan, I. F. 2016.

Penerapan Iptables Firewall Pada Linux Dengan Menggunakan Fedora. Jurnal Manajemen Informatika, 6(1):198-207. Suwanto, R., Ruslianto, I., & Diponegoro, M. 2019. Implementasi Intrusion Prevention System (IPS) Menggunakan Snort dan Iptable Pada Monitoring Jaringan Lokal Berbasis Website. Jurnal Komputer dan Aplikasi, 7(1):97-107. Santoso, J. D. 2019. Keamanan Jaringan Nirkabel Menggunakan Wireless Intrusion Detection System. INFOS Journal, 1(3):44-50. Amien, J. A. 2020.

Implementasi Keamanan Jaringan Dengan Iptables Sebagai Firewall Menggunakan Metode Port Knocking. Jurnal Fasilkom, 10(2):159-165. Mardiyanto, B., Indriyani, T., & Suartana, I. M. 2016. Analisa dan Implementasi Honeypot Dalam Mendeteksi Serangan Distributed Denial-of-Services (DDoS) Pada Jaringan Wireless. Integer Journal, 1(2):32-42. Sugiyono. 2016. Sistem Keamanan Jaringan Komputer Menggunakan Metode Watchguard Firebox Pada PT Guna Karya Indonesia.

Jurnal CKI On SPOT, 9(1):1-8. Atmadji, E. S. J., & Susanto, B. M. 2017. Pemanfaatan Iptables Sebagai *Intrusion Detection System (IDS)* Pada Linux Server. Prosiding.

## INTERNET SOURCES:

-------------------------------------------------------------------------------------------

1% -

https://repository.uksw.edu/bitstream/123456789/17875/2/T1\_132014005\_Full%20text.p df

1% -

https://repository.uksw.edu/bitstream/123456789/11413/2/T1\_672011218\_Full%20text.p df

<1% - https://www.sciencedirect.com/science/article/pii/S1084804516302417

<1% - http://www.datosenlaweb.com/

1% - http://repository.uib.ac.id/415/4/S-1131048-chapter1.pdf

1% - http://repository.unmuhjember.ac.id/467/1/ARTIKEL%20JURNAL.pdf

1% - http://dielektrika.unram.ac.id/index.php/dielektrika/article/download/194/143/

<1% - https://blog.iiji.id/2020/10/19/definisi-dan-fungsi-firewall/  $<1\%$  -

https://www.researchgate.net/publication/276207855\_Modul\_Mata\_Kuliah\_Jaringan\_Ko mputer\_-\_Uin\_Jogja

<1% - https://sofyanafandi.wordpress.com/2015/06/07/tripwire/

<1% - https://www.scribd.com/document/414022147/Skripsi-Fix-pdf

<1% - https://kikirizkiramdaniifumbandung.wordpress.com/

 $<1\%$  -

https://www.researchgate.net/journal/Jurnal-Telekomunikasi-dan-Komputer-2085-4811 <1% - https://repository.mercubuana.ac.id/57054/11/11.Bab%20III.pdf

 $<1\%$  -

https://123dok.com/document/q7w6o2nz-deteksi-pencegahan-overflow-webserver-me nggunakan-pencegahan-overflow-menggunakan.html

<1% - http://repository.uin-malang.ac.id/5506/1/document.pdf

 $<1\%$  -

https://repository.uksw.edu/bitstream/123456789/8765/3/T1\_672011708\_Full%20text.pd f

<1% - http://eprints.umm.ac.id/39225/4/bab%203.pdf

<1% - https://gella-87487.blogspot.com/

<1% - https://tugasku.forumid.net/t255-tugas-i-analisa-sistem

<1% - https://evangelinosite.wordpress.com/2018/10/

1% -

https://garuda.ristekbrin.go.id/journal/view/5162?issue=Vol%207,%20No%2001%20(201 9):%20Coding%20:%20Jurnal%20Komputer%20dan%20Aplikasi

<1% - https://repository.bsi.ac.id/index.php/repo/viewitem/18772